## Introduction to C Programming

— Overview · Tutorial —

Waseda University

## Overview of this lecture

#### Overview

• Learning basics of the C language on the UNIX system (We will use CentOS in this lecture.)

#### Aim

- Using basic UNIX commands
- Understanding programming and software
- Writing/Debuging C programs

#### How to learn

- You must watch a lecture Video before each lesson.
- $\bullet$  You solve an exercise and submit your answer via the Course N@vi system.
- If you have any questions, you can ask your teacher or teaching assistants.

### Curriculum

Overview & Tutorial UNIX Usage

Basics of Programming (1) : Variables  $\cdot$  Standard Input/Output (1)

Basics of Programming (2): Variables · Standard Input/Output (2) Basics of Programming (3): Branches

Basics of Programming (4): Loops (1)

Basics of Programming (5): Loops (2)

Arrays · Preprocessor

Random Numbers  $\cdot$  Mathematical Libraries

Functions · Global Variables

Pointers

Characters · Strings

File Input/Output

Structures

## Grading

#### Attendance

- You will fail your grade if you attend less than 10 lessons.
- You must register your attendance on the Course N@vi system.
- You will be marked absent if you delay more than 10 minutes.

#### Evaluation

- Number of attendance
- Exercises
- Homeworks
- Examinations

#### Caution

Any cheating (ex. copying someone's code entirely) is prohibited.

# Preliminaries

Students are assumed to already learn the followings. You should learn them by yourself if you are inexperienced.

- Mouse operations (double-clicking, dragging)
- Touch-typing (→ gtype helps you to practice!)
   (http://www-it.sci.waseda.ac.jp/links/gtypist/)
- Japanese Input (http://www.mse.waseda.ac.jp/mse-help)
   [Ctrl] + [¥], [space], [Enter], [Ctrl] + [i] etc.
   [¥] or [\]
- One-byte character, Two-byte character Recommend using one-byte characters when you are coding.
- Browse web pages, Send emails
- Instructions for connecting UNIX system from outsize the campus http://www-it.sci.waseda.ac.jp/links/TeraTerm/
- System environment in this room is available at http://www.mse.waseda.ac.jp/pc-room/63floor.html

## C & UNIX system

#### What is C?

Adaptable & Flexible: C is a programming language that allows a software engineer to communicate with a computer. C has been used for a variety of programs including operating systems, applications, etc.

#### What is $\overline{\text{UNIX?}}$

Portable & Widely-used: UNIX is a computer operating system. It was developed in the 1969 at AT & T Bell Labs research center. Almost all parts of UNIX is written in C. UNIX is designed to be portable, multi-tasking, and multi-user. UNIX operating systems are widely used in servers, workstations, supercomputer, and mobile devices.

# **Today's Topics**

- How to login / logout the UNIX system
- $\bullet$  Start GNOME terminal  $\cdot$  Exit the terminal
- Operations in web browser

## Login / logout the UNIX system

## Login

Choose the operating system named "CentOS" after booting.

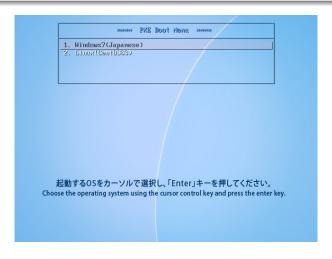

## Login / logout the UNIX system

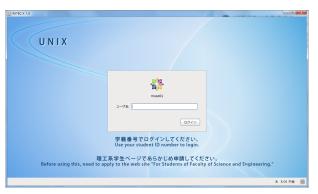

- Student ID and password are necessary to login.
  - Other people never knows your password. (You should choose a strong password.)
- You must have your account of the UNIX system.
  - Do not use others' account.
- You need to apply for getting your account before this lecture. http://www.mse.waseda.ac.jp/pc-room/unix/about.html

### **Terminal**

### Running terminal

You run the terminal through 【Applications】 → 【System Tools】 → 【Terminal】

- You can also run the terminal by clicking a display-icon at top of your screen.
- You can enter UNIX commands on the terminal.

## **Terminal**

### Running terminal

You run the terminal through

[Applications] → [System Tools] → [Terminal]

- You can also run the terminal by clicking a display-icon at top of your screen.
- You can enter UNIX commands on the terminal.

#### Enter UNIX commands

\$ 000 [Enter key]

## Exit the terminal

\$ exit [Enter key]

## Operations in web browser

• In this lecture we use a web browser named "Firefox".

### Running Firefox on the terminal

\$ firefox & [Enter key]

- Type "&" at the end of the command. Otherwise, you cannot use the terminal when Firefox ends.
- Quit Firefox by clicking "×" button at the upper right of the window.
- Running Firefox again, then access the following web site: http://www-it.sci.waseda.ac.jp/CPR1/

# Login / logout the UNIX system

### Logout the UNIX system

When the class ends, you logout the UNIX system through  $Account \rightarrow Quit$ 

## Summary

- How to login / logout the UNIX system
- ullet Start GNOME terminal  $\cdot$  Exit the terminal
- Operations in web browser